## 

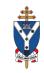

A priest is responsible for his parish Facebook page. If he has a Facebook account\* and is not yet an Admin of the parish Facebook page here is how to add him.

\*If the priest does not have a Facebook account he should set one up. It can be anonymous if he wishes. A Facebook account is required to be an admin of a Parish Facebook page. For help on this and all related queries please contact Matt Meade: <a href="matthew.meade@staned.org.uk">matthew.meade@staned.org.uk</a>

Go to your Facebook page and click **Settings**.

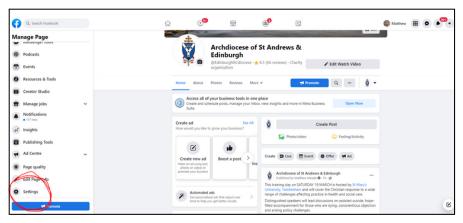

## Then click Page roles.

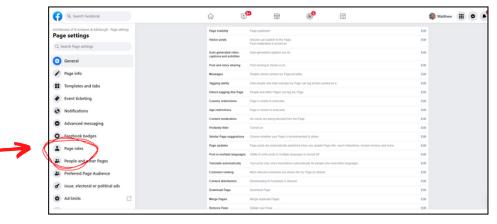

Select the **Admin** option from the drop down menu.

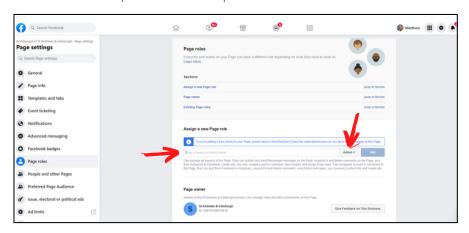

[Continues over]

Type in the name of the person to be added. In this case **Idoghor Kingsley Michael**. Then click **Add.** 

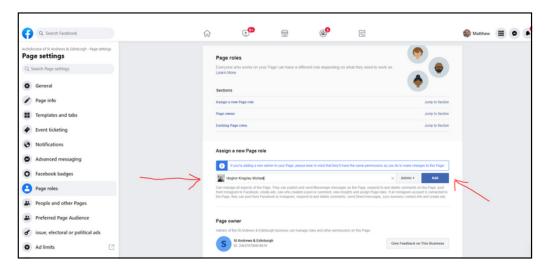

Facebook will now send an invite to that person to become an admin of the page.

[Instructions for mobile devices next page]

## How to add an Admin to a Facebook page

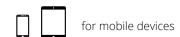

1. Go to **settings** on your Facebook page.

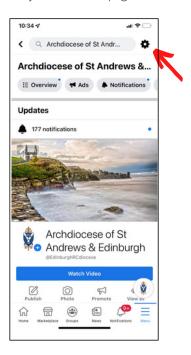

2. Tap Page roles.

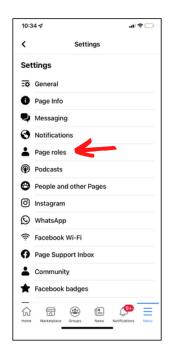

3. Tap Add Person to Page.

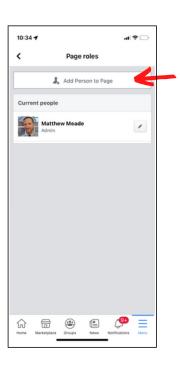

4. Type in the your Facebook password if prompted.

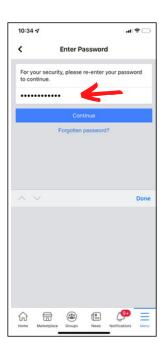

5. Type the name of the person you wish to add and click their profile when it appears

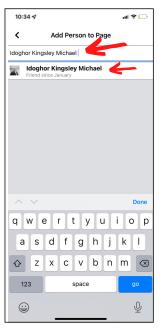

6. Tap the **Admin** option. Then tap **Add**.

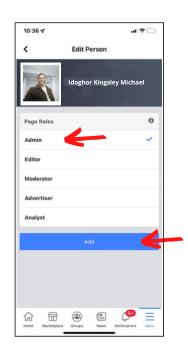